## Índice

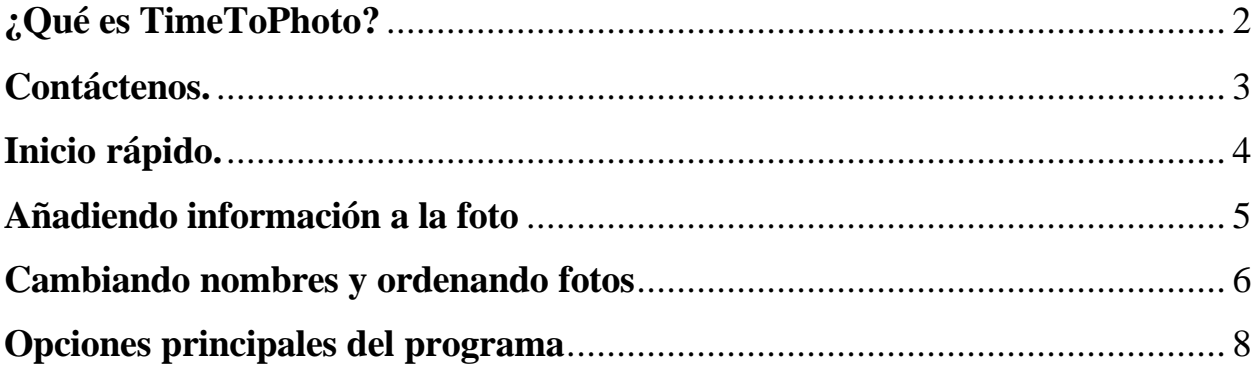

### **¿Qué es TimeToPhoto?**

En aquellos días de carretes, muchas cámaras compactas disponían de una función muy útil, la que lamentablemente falta en la mayoría de las cámaras digitales compactas modernas. Esta función se llamaba "Quartz" o "Marca de fecha y hora" dependiendo del fabricante. La idea fue simple y clara: poner la marca de fecha y hora en cada cuadro con el día exacto en el que fue sacada la foto.

En aquel entonces, sólo algunos modelos caros ofrecían esta función útil. Hoy día, todas las cámaras digitales, incluso los modelos más baratos, graban la fecha y la hora de cada foto, almacenando esta información dentro del archivo. Usted puede acceder a esta información desde el ordenador si es bastante persistente, pero no hay manera de saber cuándo y dónde fue sacada la foto una vez fue impresa.

Por suerte, hay una perfecta solución para este problema. TimeToPhoto puede poner la fecha y hora en sus fotos digitales automáticamente aprovechando la marca de fecha y hora de la cámara. Aún más, a diferencia de la época de carretes, el programa deja las fotos originales intactas, sin la marca, satisfaciendo tanto a los puristas como a los demás.

El funcionamiento completamente automático se hace posible porque TimeToPhoto es capaz de acceder a la información oculta de las fotos digitales que se almacena en el formato EXIF. Este formato contiene la fecha exacta de la foto. Usted puede poner la fecha y hora en todas las fotos a la vez, especificando su propia fuente, posición y color de la marca de fecha y hora. Además, usted puede añadir a la fecha y hora de las fotos algunos datos adicionales: información GPS o el nombre del lugar fotografiado, nombre de archivo o cualquier otro texto, por ejemplo, los nombres y edades de sus hijos en aquel entonces.

Si aprecia sus recuerdos, si al pasar muchos años, quiere saber cuándo y dónde fue sacada cada foto o si simplemente quiere enviar las fotos de sus niños con los nombres y edades a los parientes, descargue ahora la versión gratuita de demostración de TimeToPhoto: http://avpsoft.com/products/timetophoto/

Características clave:

- Procesamiento completamente automático
- Posibilidad de añadir la fecha, posición GPS, nombre de archivo o cualquier otro texto sobre la foto
- Configuración de la posición, fuente y color del texto
- Posibilidad de cambiar nombres de fotos automáticamente y ordenarlas con la ayuda de plantillas.
- Todas las fotos originales serán dejadas intactas, el programa crea y modifica sólo copias.

#### **Contáctenos.**

No dude en ponerse en contacto con nosotros. Todos los usuarios registrados de TimeToPhoto tienen derecho al soporte técnico completo por correo electrónico. Además, usted puede aclarar todas las preguntas acerca del registro de TimeToPhoto y enviarnos sus sugerencias y comentarios. Si tiene algunos pensamientos interesantes sobre el futuro desarrollo de TimeToPhoto, le estaremos muy agradecidos.

Cuestiones generales – info@avpsoft.com. Soporte técnico – support@avpsoft.com. Preguntas sobre la compra – sales@avpsoft.com. Administrador del sitio web – webmaster@avpsoft.com. Nuestro programa de afiliados – http://avpsoft.com/partners.

Visite nuestro sitio para obtener las novedades recientes, versiones y actualizaciones nuevas del programa o para subscribirse a nuestro boletín de noticias en http://avpsoft.com.

## **Inicio rápido.**

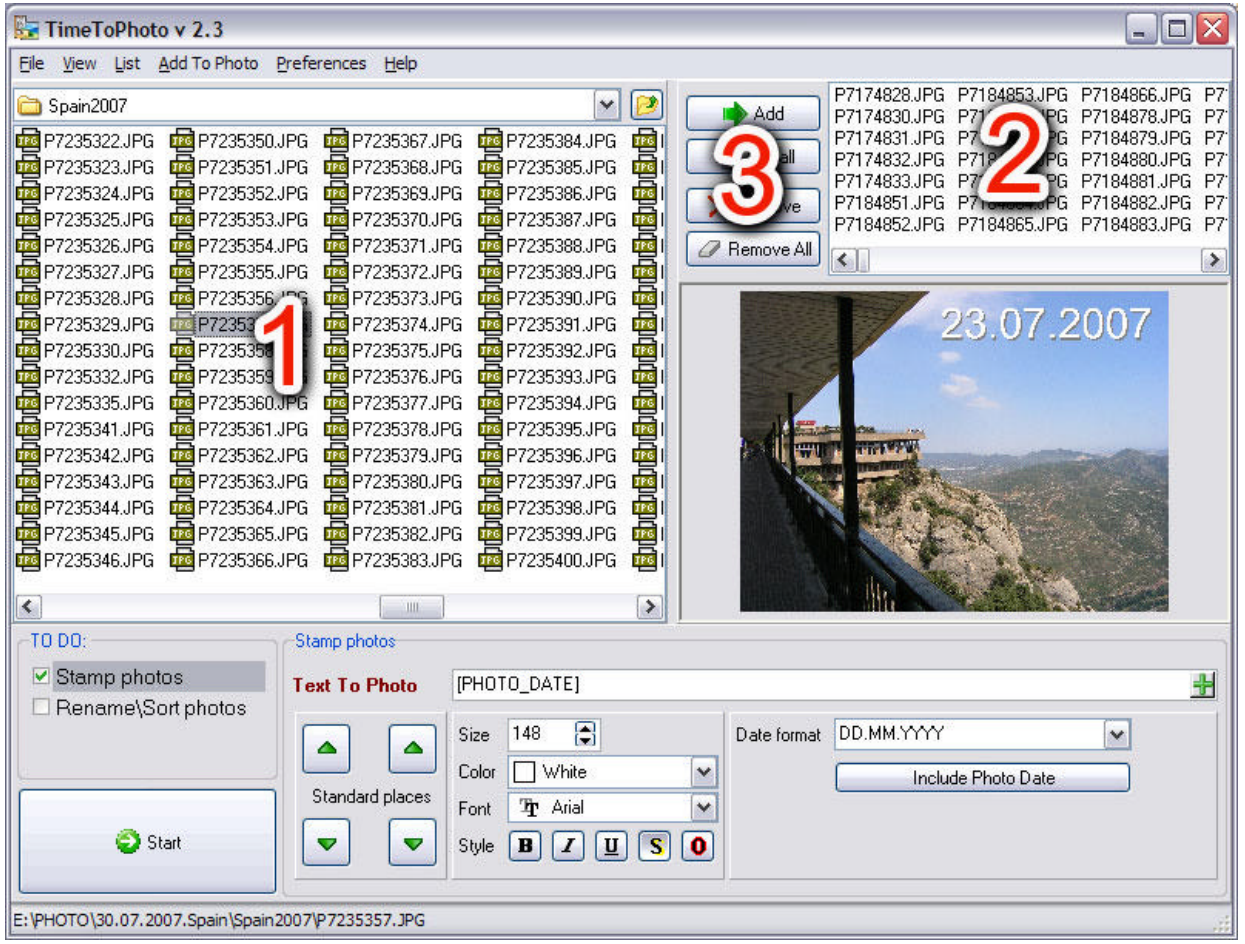

- 1. Usando el explorador (1) localice las fotos necesarias y añádalas a la lista para procesar (2) con la ayuda del botón ADD (AÑADIR) o ADD ALL (AÑADIR TODO) (3).
- 2. Elija una de de las fotos de la lista (3) y configure las opciones del texto Size (Tamaño), Color (Color), Font (Fuente), Style (Estilo), así como la posición del texto en la foto usando el botón izquierdo del ratón en el lugar deseado en la foto.
- 3. Si es necesario, edite el campo TEXT TO PHOTO (TEXTO EN LA FOTO). Es la plantilla para el texto – todas las etiquetas en corchetes serán reemplazados por los valores concretos para cada foto. Por ejemplo: TEXT TO PHOTO = "Cumpleaños [PHOTO\_DATE]". En este caso [PHOTO\_DATE] para cada foto será sustituido con la fecha y hora de la foto de acuerdo con el formato elegido en el campo DATE FORMAT (FORMATO DE FECHA).
- 4. Haga clic en START (INICIAR) y elija el directorio en el que TimeToPhoto almacenará las fotos procesadas.
- 5. Una vez terminado el procesamiento, TimeToPhoto abrirá la carpeta con las fotos procesadas y usted podrá enviarlas, imprimirlas, etc.

#### **Añadiendo información a la foto**

Si desea que TimeToPhoto añada texto a las fotos, debe seleccionar STAMP PHOTOS (SELLAR FOTOS) en la lista TO DO (QUÉ HACER).

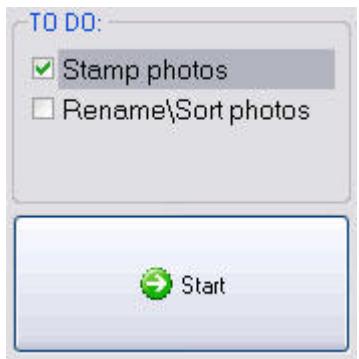

El panel de configuración STAMP PHOTOS (SELLAR FOTOS) permite configurar las opciones de la posición del texto en la foto.

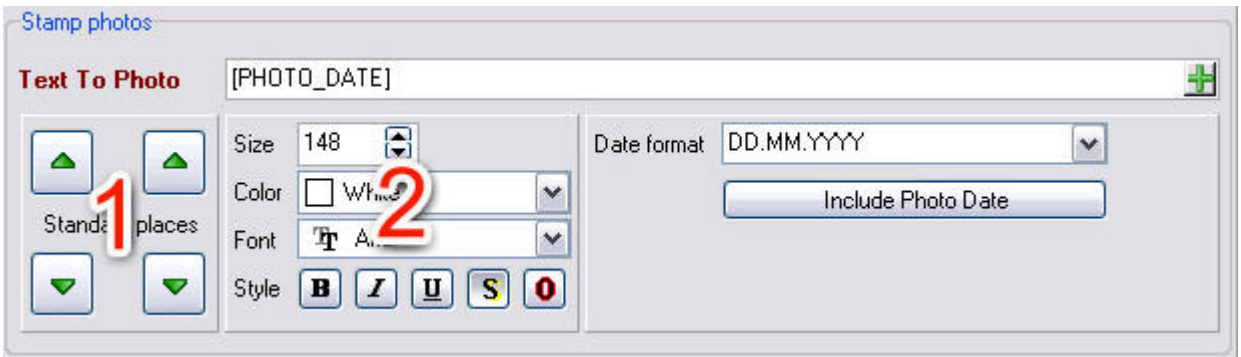

Usted puede establecer la posición del texto con la ayuda del ratón izquierdo del ratón en cualquier punto de la foto o en los rincones de la foto usando el panel STANDARD PLACES (LUGARES ESTÁNDAR) (1)

Además, puede usar los campos SIZE (TAMAÑO), COLOR (COLOR), FONT (FUENTE), STYLE (ESTILO) para modificar las opciones respectivas del texto  $(2).$ 

Podrá editar el texto que será puesto en la foto con la ayuda del campo TEXT TO PHOTO (TEXTO EN LA FOTO). Es la plantilla para el texto – todas las etiquetas en corchetes serán reemplazados por los valores concretos para cada foto. Por ejemplo: TEXT TO PHOTO = "Cumpleaños [PHOTO\_DATE]". En este caso [PHOTO\_DATE] para cada foto será sustituido con la fecha y hora de la foto de acuerdo con el formato elegido en el campo DATE FORMAT (FORMATO DE FECHA).

Puede insertar las etiquetas correspondientes usando el menú contextual o por medio del menú principal ADD TO PHOTO (AÑADIR A LA FOTO).

El campo DATE FORMAT (FORMATO DE FECHA) determina el formato que será usado para poner la fecha en la foto.

Puede elegir el formato de la posición GPS en la ventana de las opciones principales del programa.

### **Cambiando nombres y ordenando fotos**

Si desea que TimeToPhoto cambie nombres y/o ordene fotos de acuerdo con la plantilla, debe seleccionar RENAME/SORT PHOTOS (RENOMBRAR/ORDENAR FOTOS) en la lista TO DO (QUÉ HACER).

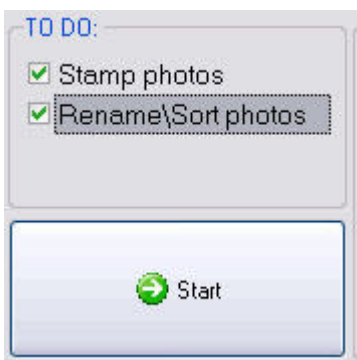

Con la ayuda de TimeToPhoto, podrá no sólo cambiar nombres de fotos automáticamente, sino distribuirlas entre carpetas dependiendo de la fecha de la foto.

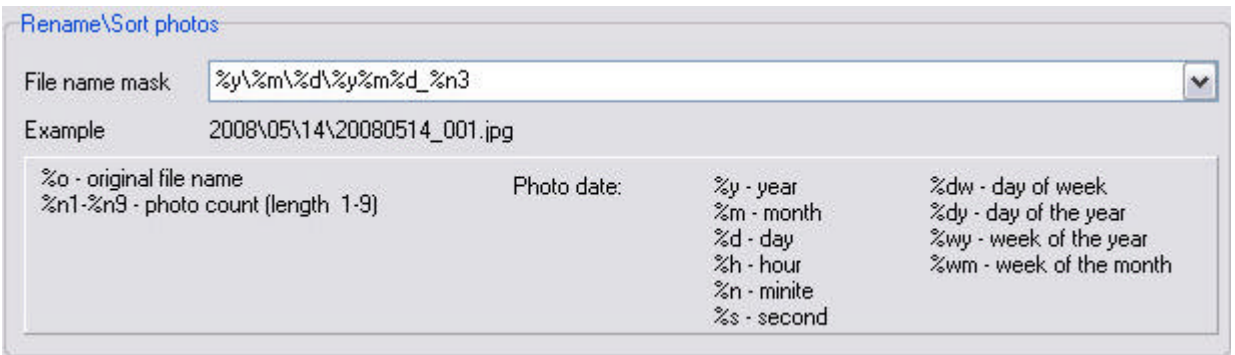

El campo FILE NAME MASK (MÁSCARA DE NOMBRES DE ARCHIVOS) es una plantilla de acuerdo con el cual se elegirá el nombre para cada foto. Puede utilizar las macros siguientes en la plantilla:

Generales: %o – nombre de archivo original %n1-%n9 – número de foto (longitud 1-9)

Dependientes de la fecha de la foto: %y - año %m - mes %d - día %h - hora %n - minuto %s – segundo %dw - día de la semana %dy - día del año %wy - semana del año %wm - semana del mes

El campo FILE NAME MASK (MÁSCARA DE NOMBRES DE ARCHIVOS) ya contiene una plantilla predefinida de macros, pero puede usar su propia plantilla creada manualmente.

Ejemplo:

La foto fue sacada el 30 de enero de 2008 y tiene el nombre original P3202311.jpg

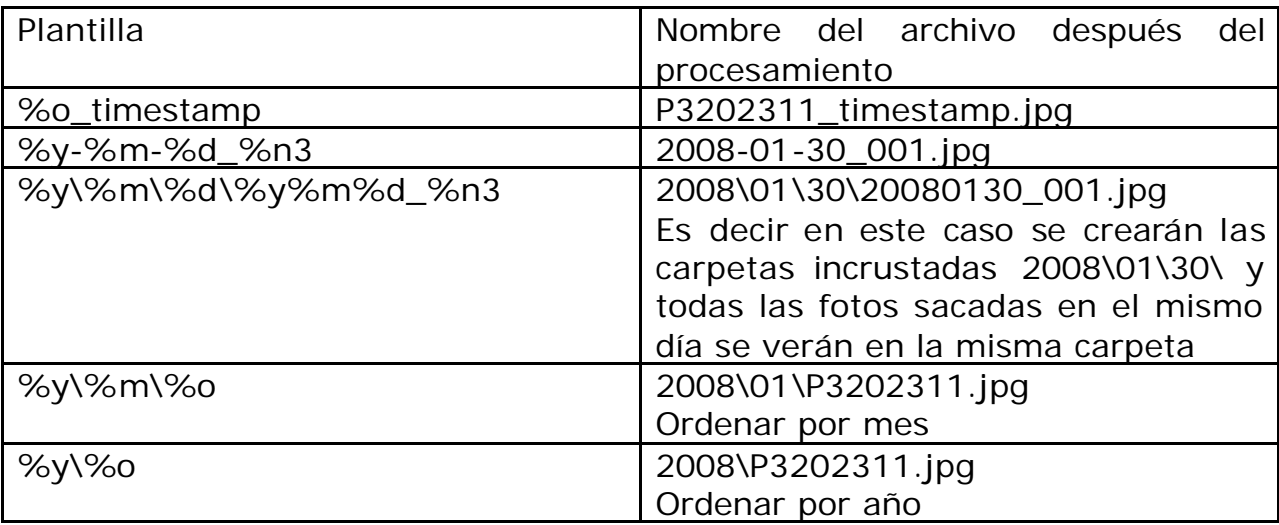

# **Opciones principales del programa**

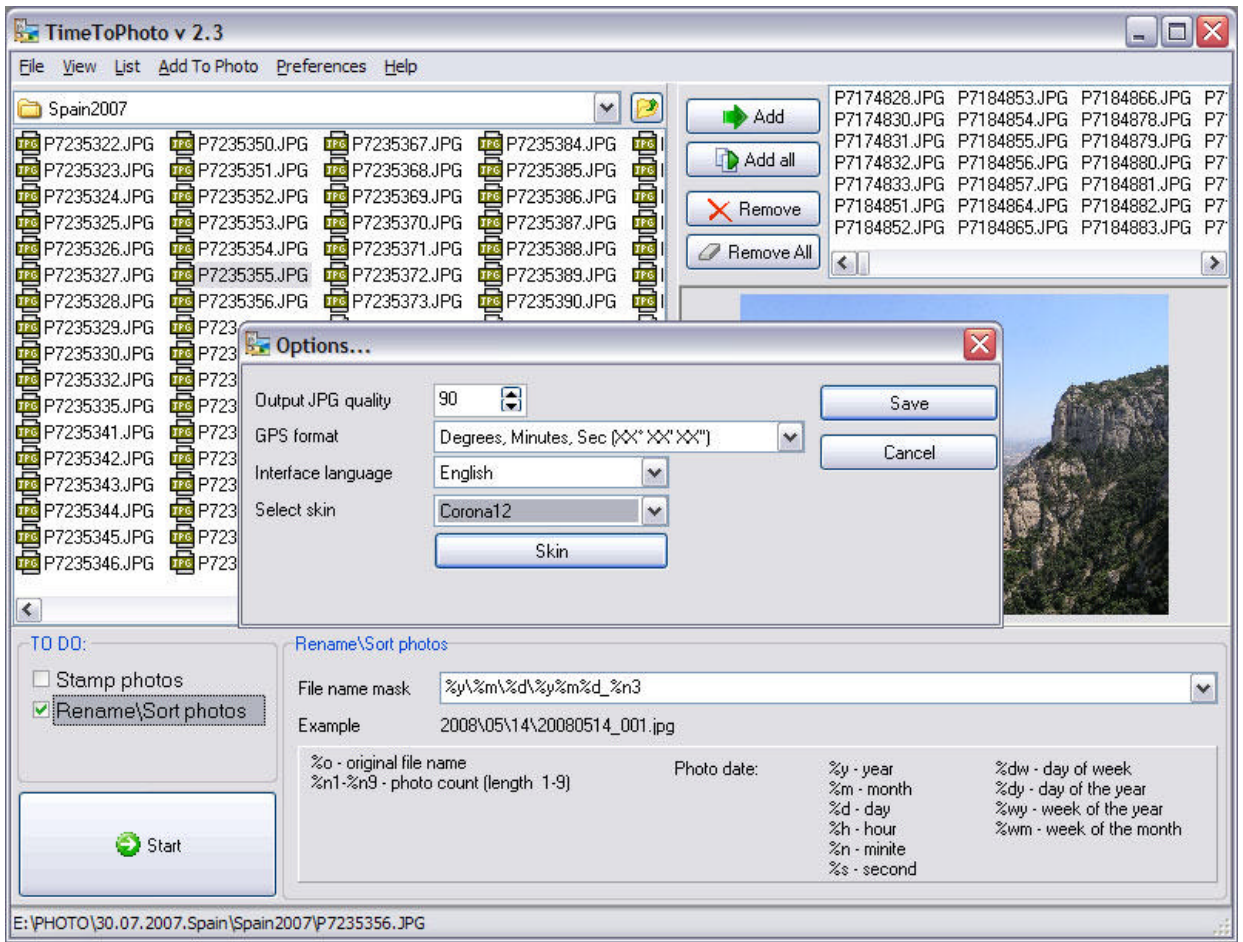

En la ventana de las opciones principales del programa puede configurar los parámetros siguientes:

OUTPUT JPG QUALITY (CALIDAD DE JPG DE SALIDA) – nivel de compresión del archivo JPG de salida. Al modificar la foto, TimeToPhoto abre el archivo JPG, añade el texto y guarda la foto modificada en un archivo JPG nuevo. Este parámetro se utiliza para la compresión JPG. Cuanto mayor sea este parámetro, tanto mayor será el tamaño del archivo JPG y al contrario: cuanto menor sea el valor, tanto menor será el tamaño del archivo y tanto peor será la calidad de la foto. El valor predeterminado es el 90%.

GPS FORMAT (FORMATO GPS) – define el formato que será usado para imprimir los datos de la posición GPS en la foto.

SELECT SKIN/UNSKIN (ACTIVAR/DESACTIVAR MÁSCARA) – el programa permite cambiar el máscara de la interfaz, si quiere que el programa vuelva a la apariencia estándar, haga clic en el botón UNSKIN (DESACTIVAR MÁSCARA).

**Gracias por su interés hacia nuestro software.**